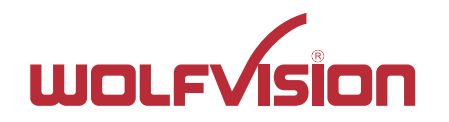

### Cynap Pure SDM Mirroring-Modi ("Bildschirm-Spiegelungsmodi")

Von WolfVision empfohlene und weitere Miracast-Modi

> **Weitere** Informationen über MS-MICE finden Sie auf der letzten Seite

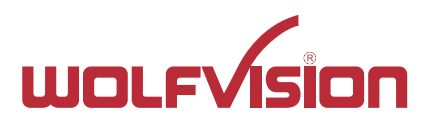

Verbunden

**Cynap Pure Einstellungen**

WLAN: Access Point

**Network**

## Cynap Pure SDM: Mirroring-Modi

**>>** Modus: Access Point (AP) der Cynap Pure ist aktiv + Cynap Pure ist via LAN mit externem AP verbunden

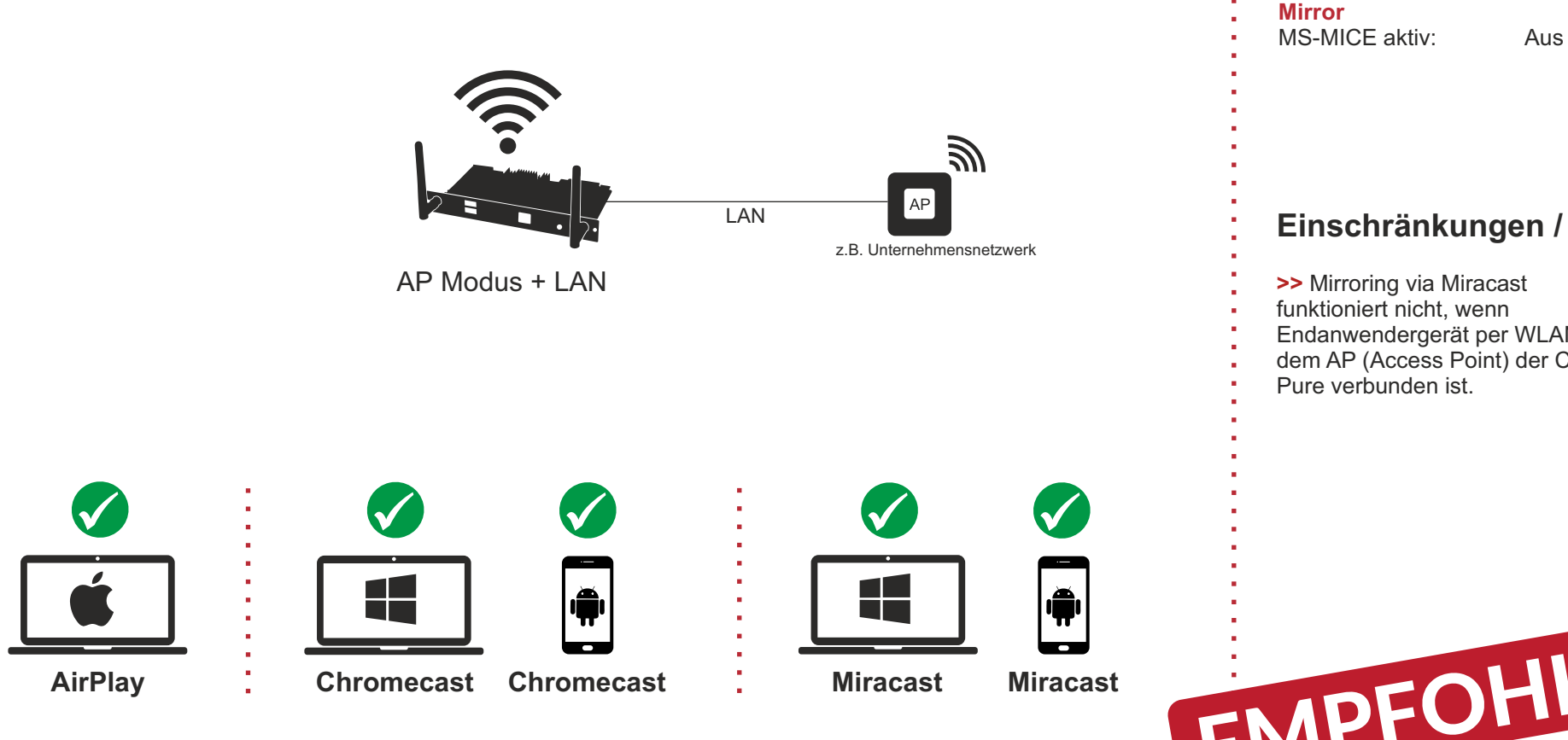

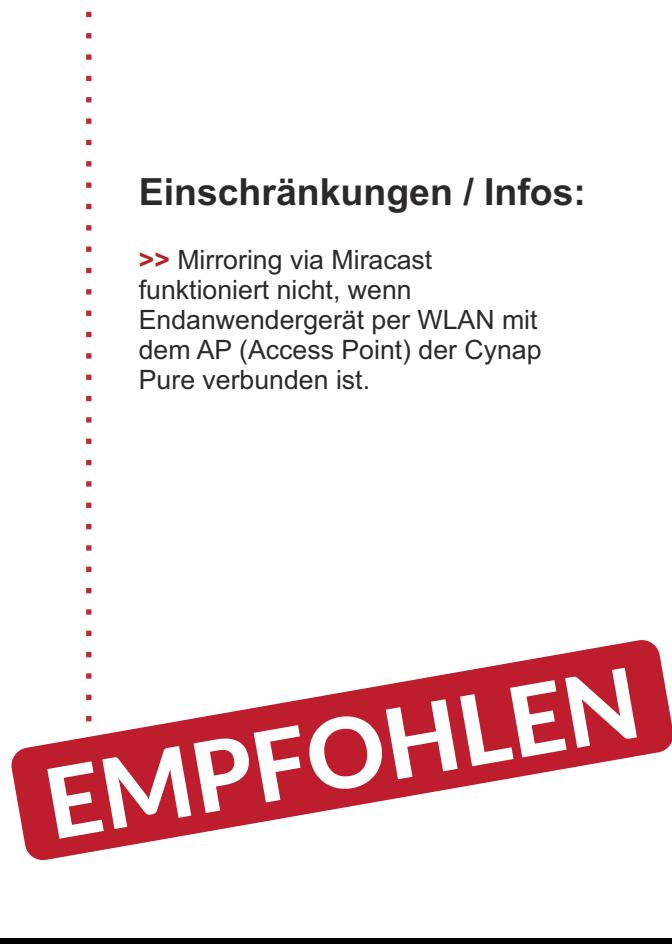

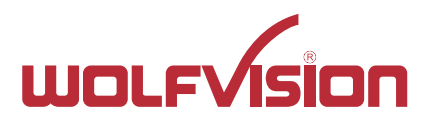

**>>** Modus: Access Point (AP) der Cynap Pure ist aktiv

المالي T.

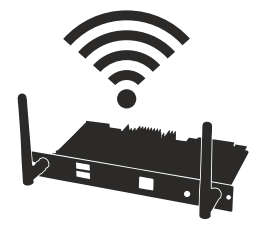

AP Mode

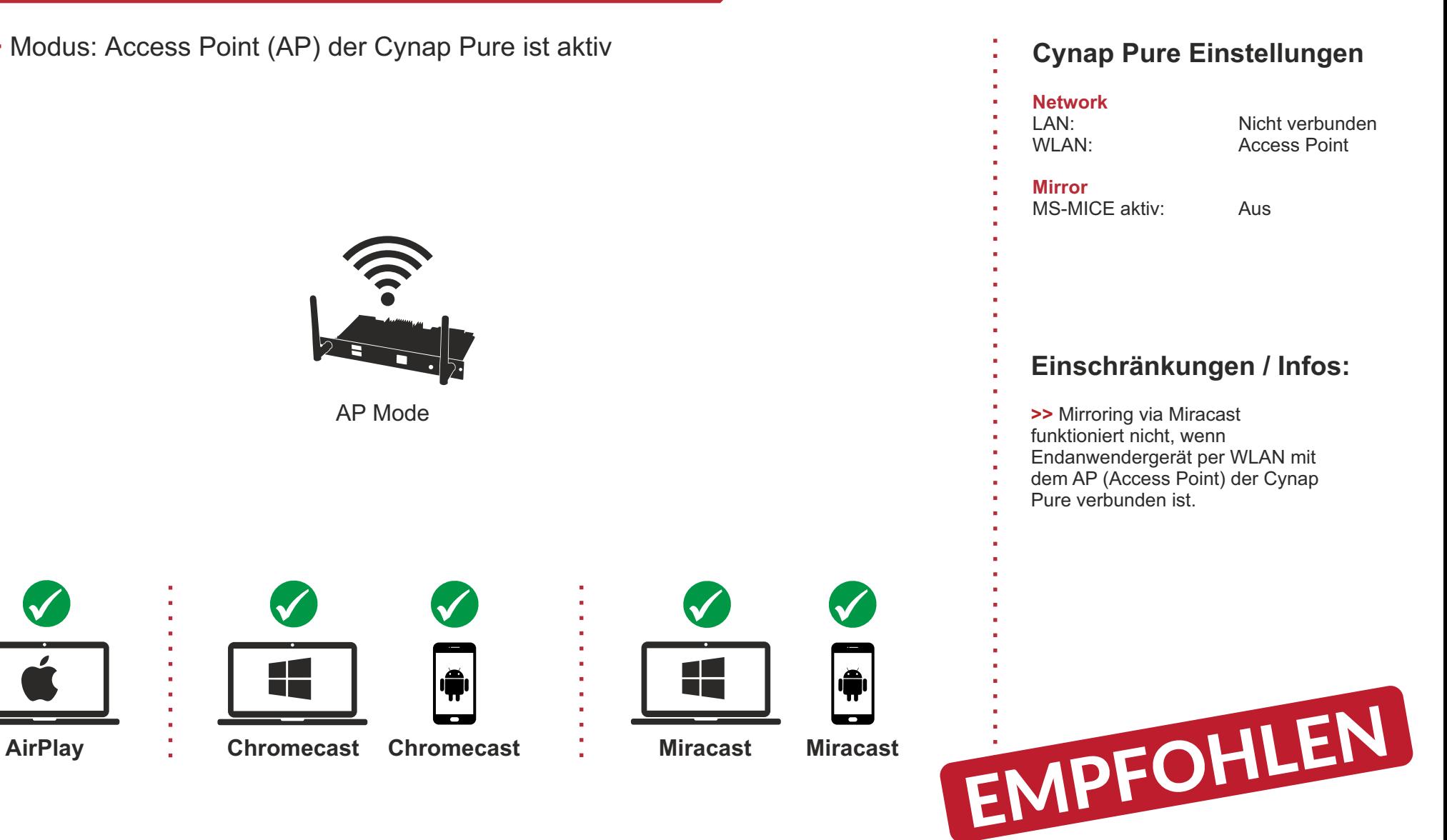

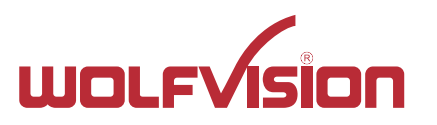

**>>** Modus: Cynap Pure ist via WLAN mit externem AP verbunden ("Infrastrukturmodus"), MS-MICE ist aktiv & Cynap Pure ist via LAN mit externem AP verbunden, MS-MICE ist aktiv

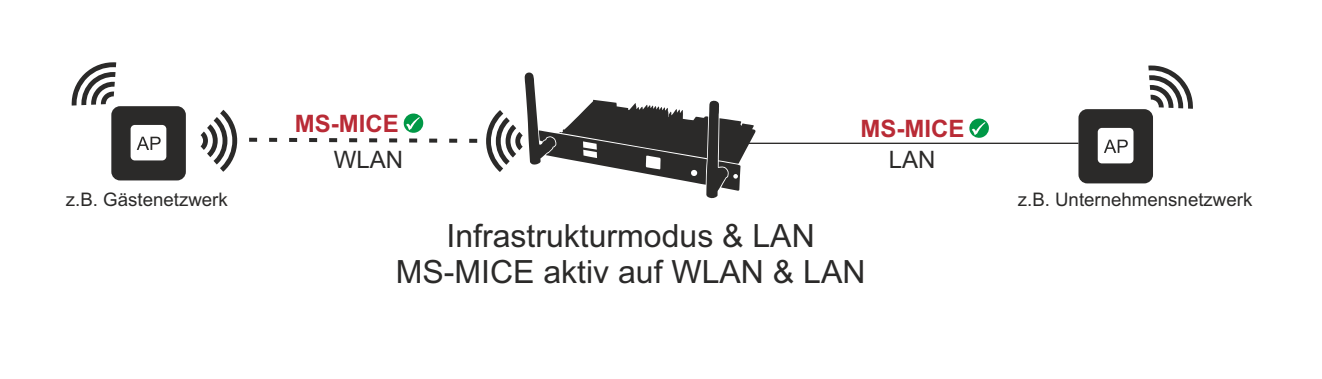

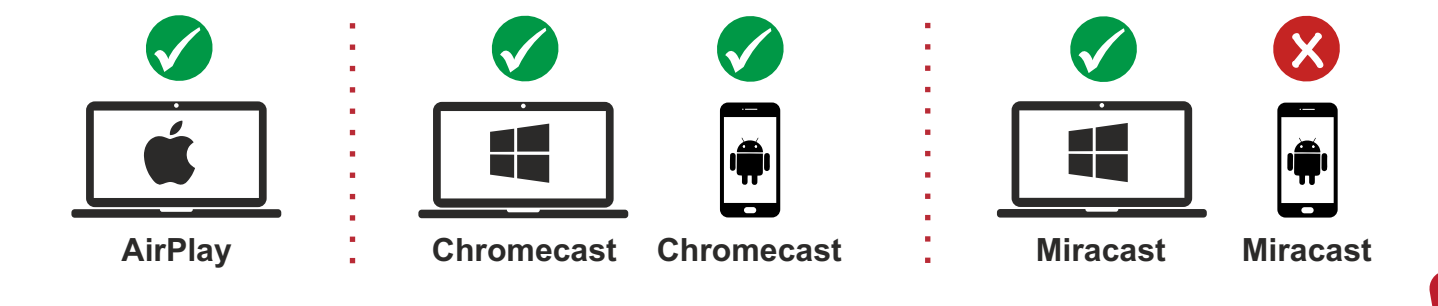

### **Cynap Pure Einstellungen Network** LAN: Verbunden<br>
WLAN: Infrastruktu Infrastruktur **Mirror** MS-MICE aktiv: Ein **Einschränkungen / Infos: >>** Miracast Mirroring funktioniert nicht für Android und Windows 8.1 Geräte, da MS-MICE nicht unterstützt wird. **>>** Miracast Mirroring funktioniert für Windows 10-Geräte, die mit dem WLAN-AP oder LAN-AP verbunden sind. **>>** Windows Geräte (Win 7 oder höher) können die vSolution Cast App zum Spiegeln verwenden EMPFOHLEN

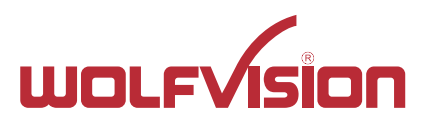

**>>** Modus: Cynap Pure ist via WLAN mit externem AP verbunden ("Infrastrukturmodus"), MS-MICE ist nicht aktiv & Cynap Pure ist via LAN mit externem AP verbunden, MS-MICE ist aktiv

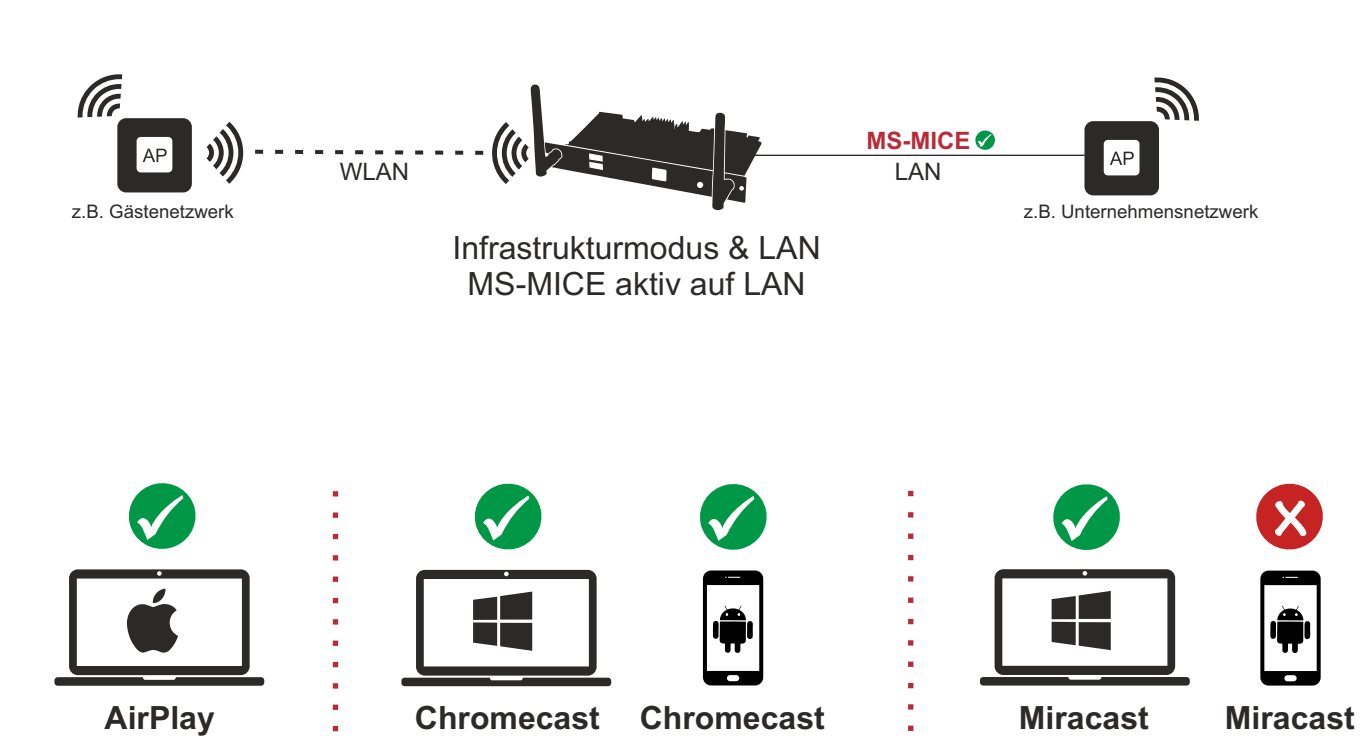

### **Einschränkungen / Infos: >>** Miracast Mirroring funktioniert nicht für Windows-Geräte, die mit dem WLAN-AP verbunden sind. **>>** Miracast Mirroring funktioniert für Windows 10-Geräte, die mit dem LAN-AP verbunden sind. **>>** Windows Geräte (Win 7 oder höher) können die vSolution Cast App zum Spiegeln verwenden **>>** Miracast Mirroring funktioniert nicht für Android und Windows 8.1 Geräte, da MS-MICE nicht unterstützt wird. **Cynap Pure Einstellungen** WLAN: Infrastruktur **Mirror Network** Verbunden MS-MICE aktiv: Ein

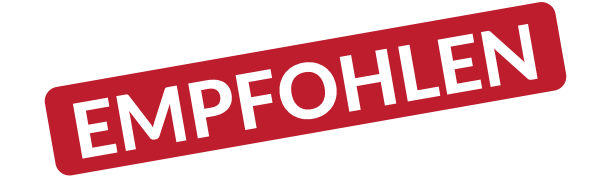

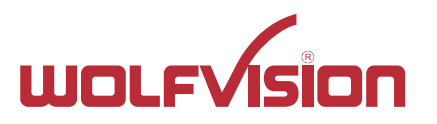

**>>** Modus: Cynap Pure ist via WLAN mit externem AP verbunden ("Infrastrukturmodus"), MS-MICE ist aktiv & Cynap Pure ist via LAN mit externem AP verbunden, MS-MICE ist nicht aktiv

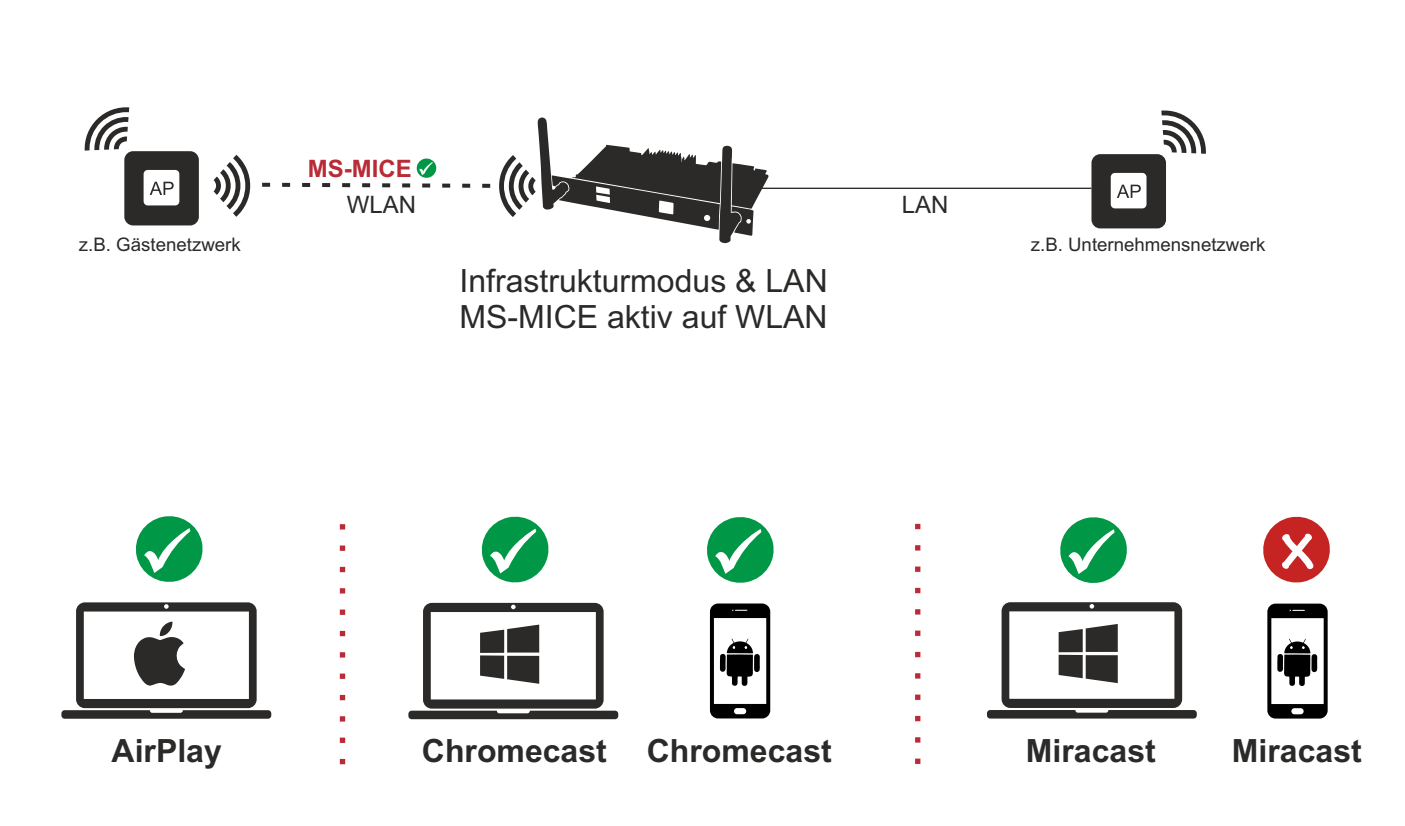

### **Einschränkungen / Infos: >>** Miracast Mirroring funktioniert nicht für Android und Windows 8.1 Geräte, da MS-MICE nicht unterstützt wird. **>>** Miracast Mirroring funktioniert für Windows 10-Geräte, die mit dem WLAN-AP verbunden sind. **>>** Miracast Mirroring funktioniert nicht für Windows-Geräte, die mit dem LAN-AP verbunden sind. **>>** Windows Geräte (Win 7 oder höher) können die vSolution Cast App zum Spiegeln verwenden **Cynap Pure Einstellungen Network** WLAN: Infrastruktur MS-MICE aktiv: Ein **Mirror** Verbunden

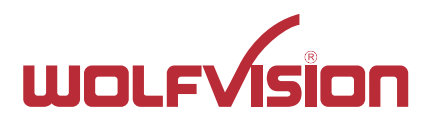

**>>** Modus: Cynap Pure ist via WLAN mit externem AP verbunden ("Infrastrukturmodus"), MS-MICE ist aktiv

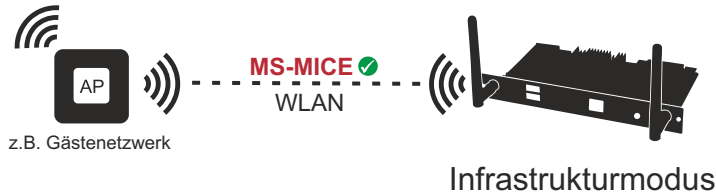

MS-MICE aktiv auf WLAN

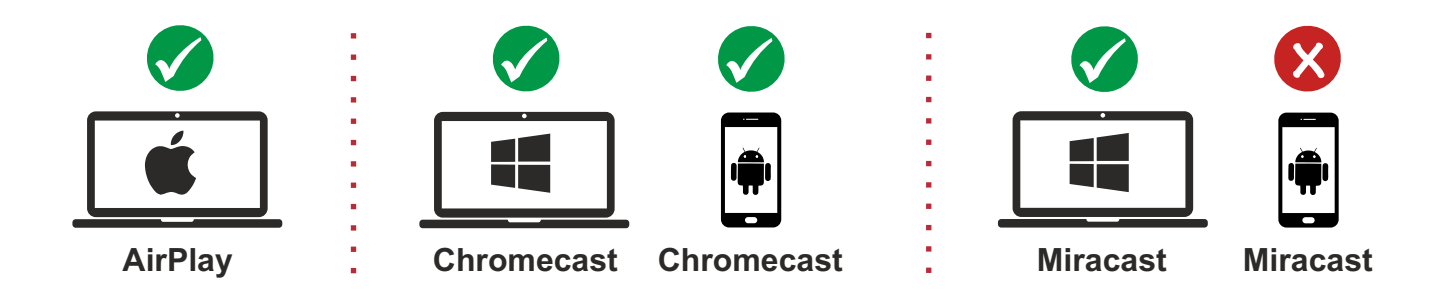

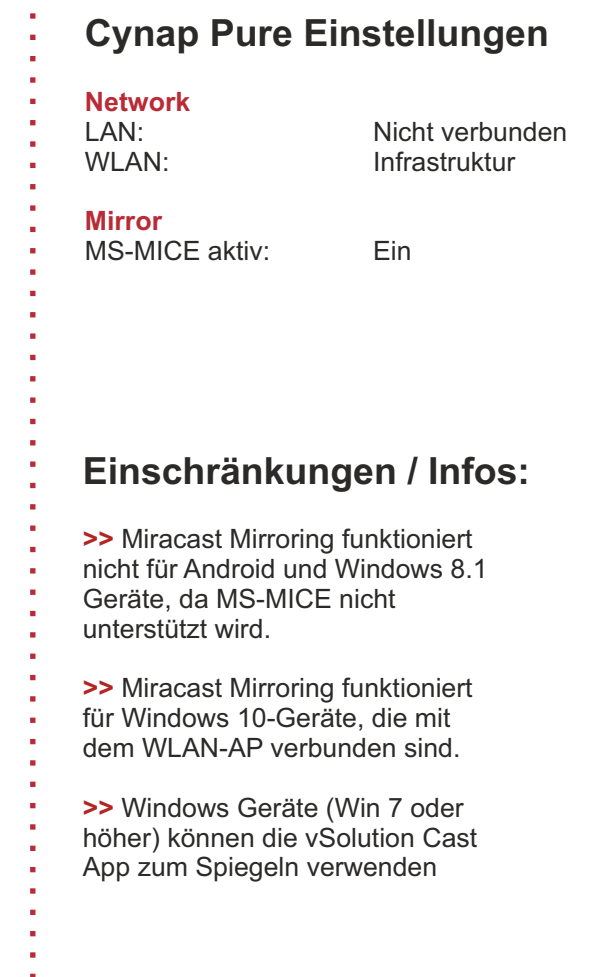

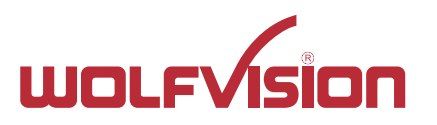

**>>** Modus: Cynap Pure ist via WLAN mit externem AP verbunden ("Infrastrukturmodus") & Cynap Pure ist via LAN mit externem AP verbunden

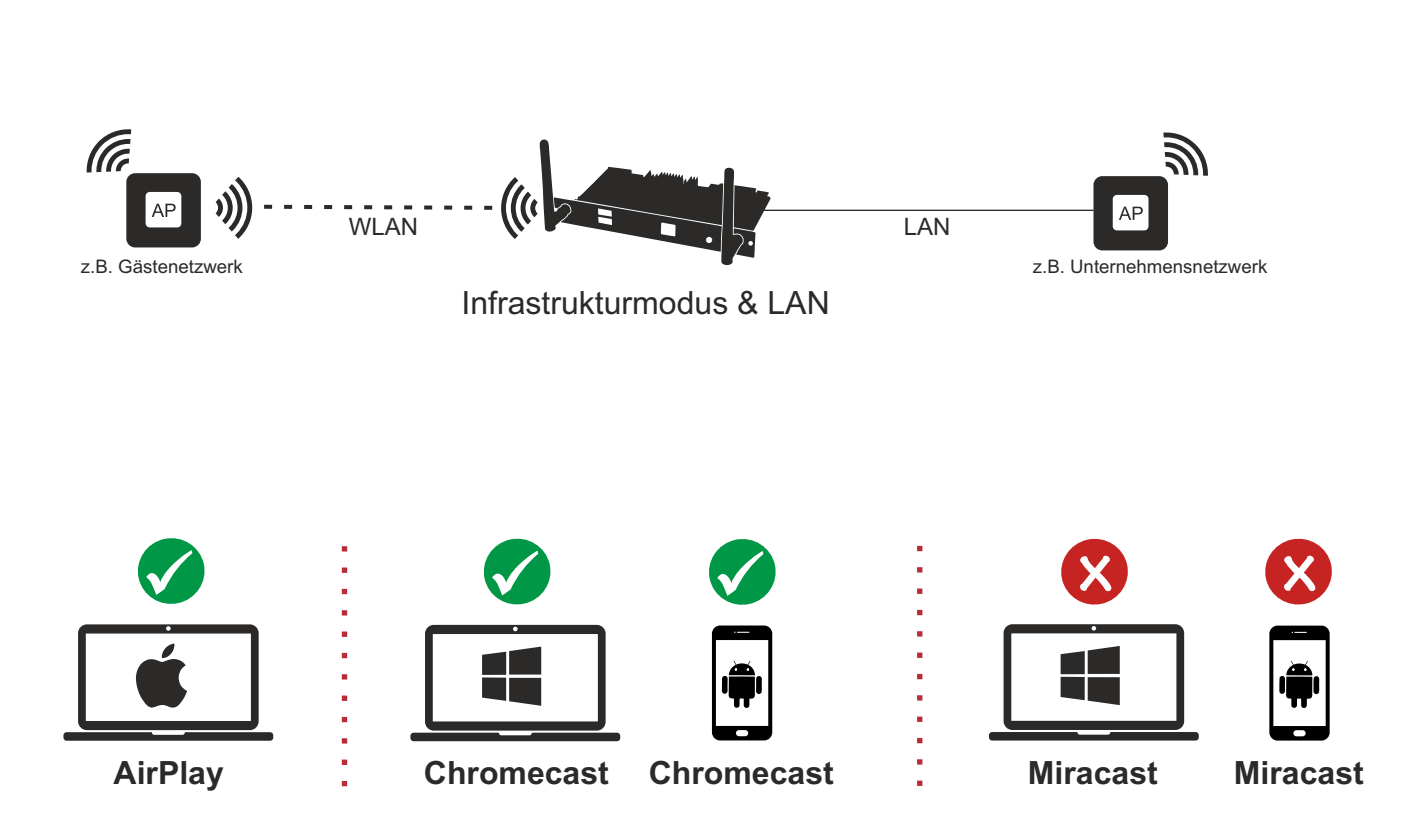

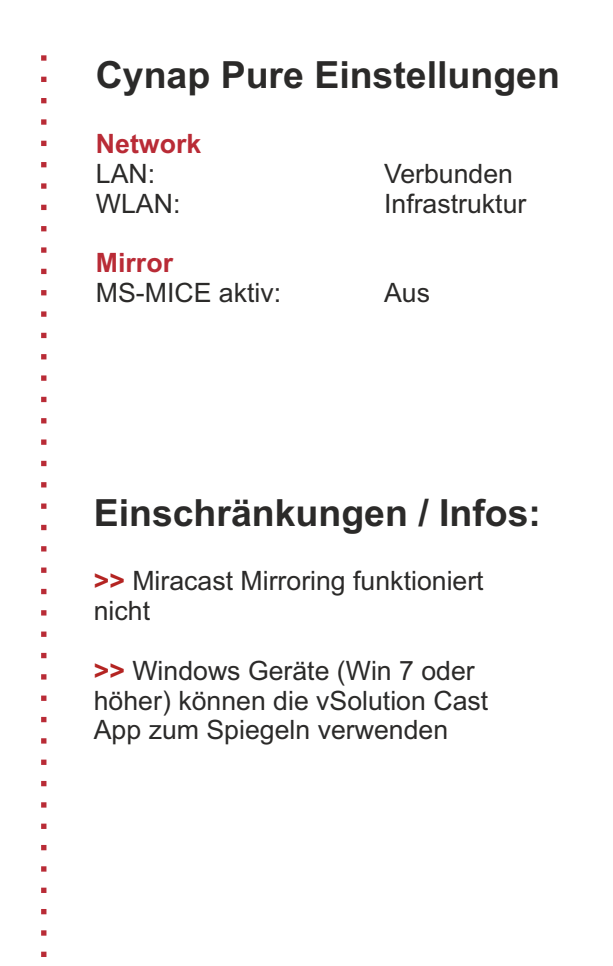

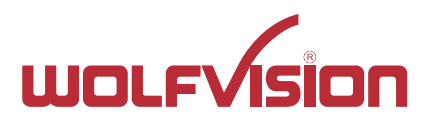

**>>** Modus: Cynap Pure ist via WLAN mit externem AP verbunden ("Infrastrukturmodus")

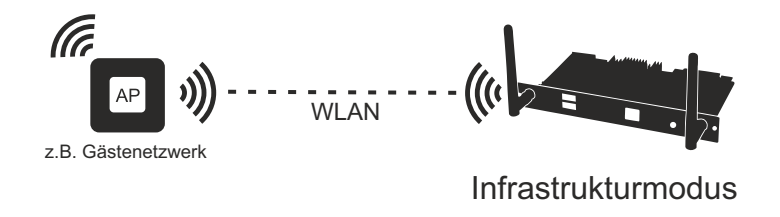

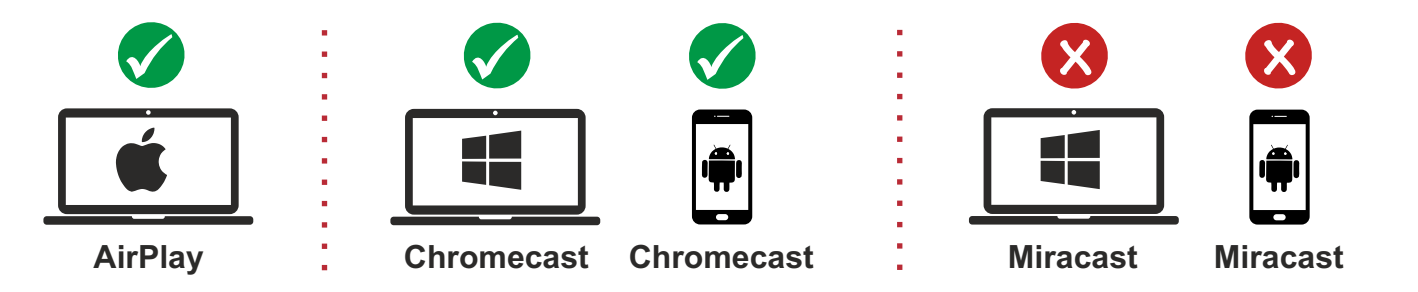

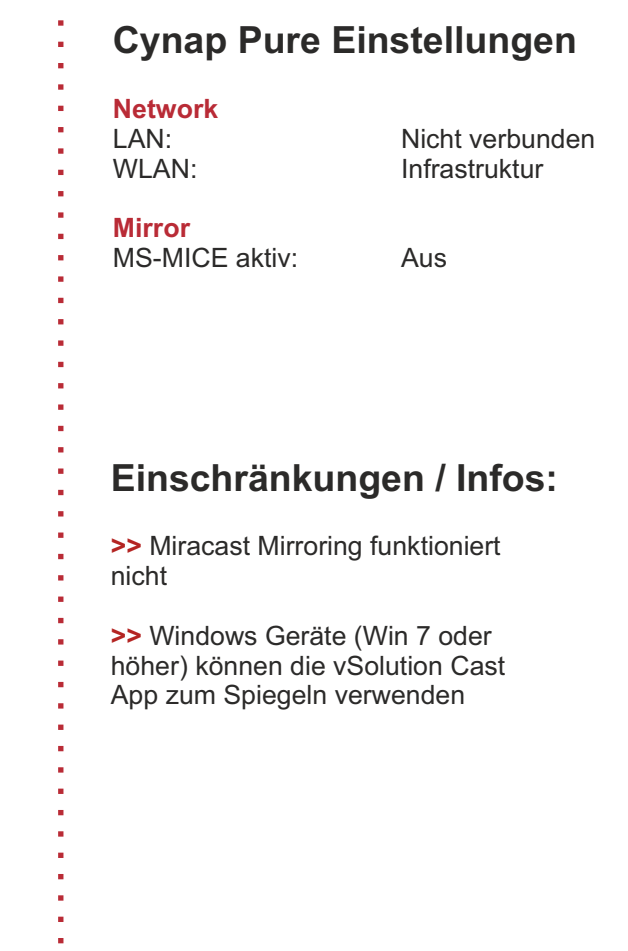

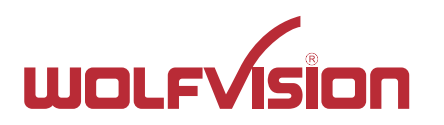

### MS-MICE Mirroring

### Allgemeine MS-MICE Information:

- Windows 10 (v1703) oder höher wird unterstützt
- PIN-Abfrage wird von MS-MICE ab Windows 10 (v1809) oder höher unterstützt.

#### Cynap Einstellung: Aktives MS-MICE

Wenn der MS-MICE-Modus aktiviert ist, verwendet der UDP-Port 5353 Multicast-DNS (mDNS) für eine Miracast-Verbindung über ein vorhandenes Netzwerk.

mDNS wird an das lokale Subnetz jeder Netzwerkschnittstelle gesendet, mit der die Cynap Pure verbunden ist. Wenn mDNS im Netzwerk blockiert ist, schlägt die Miracast-Verbindung fehl! In diesem Fall kann man das Problem umgehen, indem man auf dem vorhandenen DNS-Server einen DNS-Eintrag für den Cynap Pure-Hostnamen erstellt.

Cynap Pure sendet ein Beacon über den integrierten AP mit Informationen darüber, welche Miracast-Einstellungen vorhanden sind.

#### Netzwerkanforderungen:

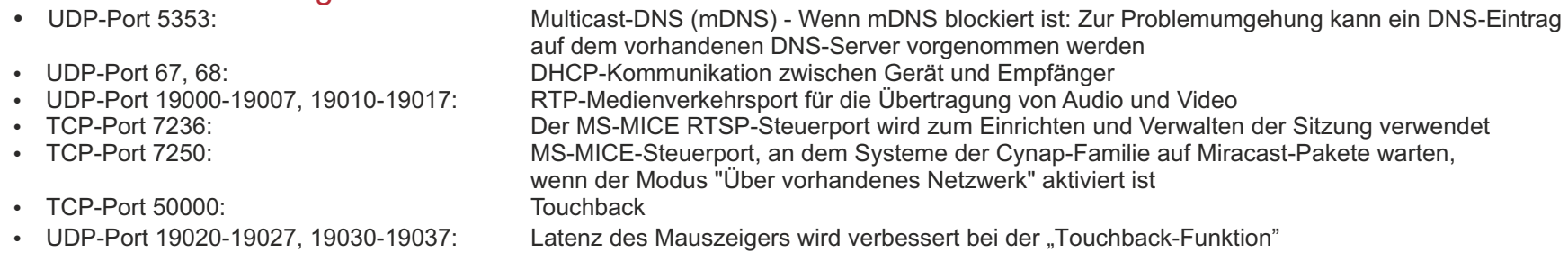